# **Instruction Manual for the #16 Camera**

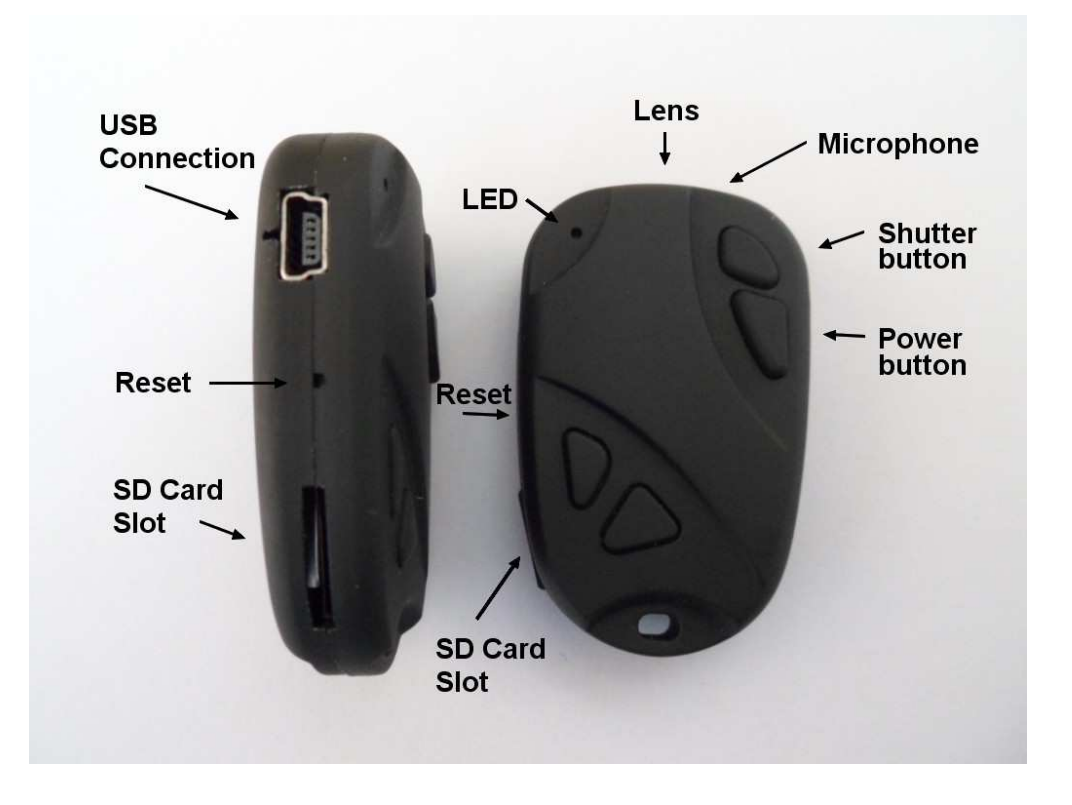

#### **Description**

The Shutter button is the small button all the way to the front.

The Power button is the larger button, right behind the shutter button.

The Reset button is located under the small pinhole situated between the USB connection and the SD card slot. It can be pressed using the end of a paper clip or similar object. Briefly pressing the reset button will force the camera to stop whatever it is doing and turn off. The other two buttons are dummy. They have no function.

A new, fully charged battery will last about 45 minutes in the keychain model. You may use any micro SD or micro SDHC card with a capacity of up to 32GB with this camera. To avoid card compatibility problems, always use quality cards with a speed rating of Class 4. Some cards with a faster speed rating may not work properly. The camera only supports cards formatted with FAT32. Cards larger than 32GB, for example micro SDXC will not work with this camera. See below "Breaking the Rules" of how to overcome this limitation. ►This manual does not cover replacing the internal battery or lens. Please refer to the pdf instruction manual sent with the camera if you need to do this.

## **Cables**

The camera requires a standard USB cable for charging, connecting to external battery packs for continuous recording and for connecting to the PC as an external disk or webcam. All models manufactured in July 2012 and later incorporate a Video-Out function with the signal output connected to pin #4 on the mini-USB socket. Special cables can be ordered from the supplier or you can make one yourself.

You must under no circumstances use any other "special" cable, especially the "special" cable supplied with the #11 (the predecessor to the #16). Doing so will destroy your camera. So, do not use a #11 "special" cable under any circumstances.

## **Versions**

On the original Hardware there was no video-out (composite video).

July 2012 saw the release of V2, a new Hardware design which includes a video-out (TV composite video) signal. This signal is connected to USB pin #4, the last available pin on the mini USB socket. Unfortunately, an active video-out signal consumes up to 25% of available battery power. In order to turn off the video signal using parameter settings, firmware versions greater than v0.29 are required. For the longest recording times possible, but only if video-out is not required, the video-out parameter should always be set to "Off".

## **Before you start**

Before using the camera for the first time, ensure that it is fully charged. See below under "Charging".

## **LED status indicators**

Since the camera has many functions, it's important to understand the meaning of the LEDs. The following LED states are for a camera **not connected** to the PC.

Yellow LED remains on:

• Camera is in Video recording standby mode.

Yellow LED slowly flashes 15 times and then the camera turns off:

• The memory card is full or not inserted.

Yellow LED constantly slowly flashes (1 sec. On, 1 sec. Off):

- The camera is recording video. The Video Recording indicator (see configuration) must be ON for this to work.
- Yellow LED flashing very fast:
- Firmware update in progress. DO NOT press any buttons until all LEDS are off.

Yellow LED flashes quickly 5 times and then the camera turns off:

• This indicates a serious error condition. See Trouble Shooting.

#### Red LED remains on:

- Camera is in Photo recording standby mode.
- Red LED flashes 20 times and then the camera turns off:

• Low battery.

Red LED flashes 3 times and then the camera turns off (not in all versions):

- The camera is turning off, either automatically or manually.
- **Note**: The camera will only flash while turning off if the Recording Indicator has been configured to be on while recording. The LED will not flash if the Recording Indicator has been configured to be off while recording (secret mode).

#### Green LED is on:

• The battery is charging.

## **Connecting the camera to the PC**

Always connect the camera directly to the PC. Do not use a USB hub.

# **Charging**

Connect one end of the supplied standard USB cable to the camera.

Connect the other end to a USB, 5V DC power source (wall charger, PC or external battery). When charging, the green LED will be on.

When charging is finished, the green LED will be off.

Charging takes about 2.5 hours for a fully discharged battery with the camera turned off and connected to an external USB Charger. With some batteries the green LED may not turn off immediately or may even take up to 4.5 hours or longer to turn off. However, it is safe to assume that after 2.5 hours the battery is fully charged, even if the green LED remains on. Batteries are not covered under warranty. Charging is limited to around 140mA which offers the best possible long-term battery protection. If charged with under-rated chargers or using a USB hub without an additional power supply, expect longer charging times. For optimum results, the charging voltage should be +5V under load.

# **Formatting**

Standard formatting tools provided by the operating system are not always reliable. Also, they do not optimize the SD card's performance. For optimal card performance it is recommended to always use the camera's built-in formatter. Instructions for In-Camera Formatting are outlined below under "In-Camera Formatting". Another excellent formatting utility is "SD Formatter" which can be downloaded from https://www.sdcard.org/downloads/formatter 3/. This utility has been specifically designed for formatting SD cards.

## **Automatic Power Off from Standby mode**

If the camera is in Standby mode (Video mode or Photo Mode) you must take a picture(s) or start a video recording within \*30 seconds. The camera will automatically turn off after \*30 seconds of no activity.

\*This value can be set using the setup program. Automatic Power Off can also disabled.

## **Turn on Camera**

Press and hold the Power Button for max. 2 secs. until the Red LED turns on.

- If the camera has been configured with "Auto Record" set to On, the camera will automatically begin recording after 4-5 seconds. The yellow LED will blink 3 times indicating that the recording has started. If the camera has been configured to show the recording indicator while recording, the yellow LED will slowly flash at 2 second intervals, otherwise the yellow LED will be off.
- If the camera has been configured with "Auto Record" set to Off (default setting), the camera will switch to video standby mode after about 1 second and the Yellow LED will turn on.

## **Turn off Camera**

Press and hold the Power Button for about 3-5 secs. The red LED may also blink 3 times see "LED status indicators". Note: If the camera is recording, the recording should first be stopped (see below).

## **Switching between Video and Photo Standby modes**

The camera can be switched between Video Standby and Photo Standby by briefly pressing the power button. When the camera is in Video Standby, the Yellow LED will be on. When the camera is in Camera Standby, the Red LED will be on.

#### **Recording Video (from Video standby mode, Yellow LED is on) Start video recording.**

• Briefly press the shutter button. The yellow LED will flash 3 times to indicate that recording has started. If the camera has been configured to show the recording indicator while recording, the yellow LED will slowly flash at 2 second intervals, otherwise the yellow LED will be off.

#### **Stop video recording.**

• Briefly press the shutter button. The yellow LED flashes twice.

#### **Take a Photo (snapshot) while recording:**

• Briefly press the power button to take a picture. The yellow LED will flash twice.

## **Taking a Photo (from Photo standby mode, Red LED is on)**

• Briefly press the shutter button. The yellow LED flashes twice and then turns back on.

## **Webcam Mode**

- Remove the flash memory card.
- Connect the camera to the PC using a standard USB cable.
- Press the Power Button for max. 2 seconds until the Red LED turns on. The yellow LED will turn on while initializing the connection to the PC. It will turn off when connected and the red LED will turn back on indicating a successful connection.
- ► If this is the first time you have connected the camera in WebCam mode, Windows will automatically install the required drivers.
- The camera is now in Webcam mode.
- Start your favorite WebCam software, such as AMCap. If your screen is black, the software is not configured correctly.

Make sure the program shows the "USB PC camera" as the "device" selected for video capture. If this option does not show in the "device" option list, restart the webcam program and check again.

## **Removable Disk Mode**

- Make sure a memory card is inserted.
- Connect the camera to the PC using a standard USB cable. The green LED may turn on indicating that the battery is charging.
- Press the Power Button for max. 2 seconds until the red LED turns on. The Yellow LED will turn on while the connection is being initialized and turn of when the camera is connected. The red LED may remain on or be turned off.
- The camera is now in Disk Mode and a new removable drive should be available on your computer. This may take up to 30 seconds.
- ► Note 1: The Red LED will flash during all read/write data transfers with the camera.
- ► Note 2: You may also turn on the camera before connecting to the PC.

## **In-Camera Formatting**

The Camera contains a built-in formatter which may be used to format the SD card. Do not format SDXC cards (cards with a capacity of 64GB and more) see below "Breaking the Rules".

- Connect the Camera as a Removable disk (see above).
- Press and **hold down the Shutter button. DO NOT RELEASE the button**.
- Disconnect the camera from the computer.
- After about 4-6 seconds the camera will turn off (the red LED may also blink 3 times see "LED status indicators"), indicating that formatting is completed.
- Release the shutter button.

## **Camera Setup (Configuration)**

It is recommended to always use the Windows Program Nr16Setup.exe to modify the camera's configuration. However, it is also possible to manually edit a "syscfg.txt" file which must be placed in the root folder of the card. You can use any ASCII editor, for example Notepad, to modify the parameters. The "syscfg.txt" must be in plain ASCII, it must not be in Unicode. If you don't know what a root folder is, or you don't know what ASCII is or don't know how to manually edit ASCII files please only use the Nr16Setup.exe program. Nr16Setup.exe only runs on Windows XP, Vista and Windows 7. There is no Mac or linux version.

A "syscfg.txt" file can be automatically generated by the Camera and will be placed in the card's root directory. The camera's parameters are self explanatory. It is important not to change the sequence of the square brackets and not configure invalid combinations. For example, never combine a clip longer than 5 minutes with the continuous loop. If you enter invalid combinations or values, the Camera will not perform as expected. It is much safer to use the NrSetup.exe program which will always configure the camera correctly.

The "syscfg.txt" file can be automatically generated as follows:

- 1. Disconnect the camera from the PC and turn it off.
- 2. **Press and Hold Down the Shutter button. DO NOT RELEASE the button until step 6.**
- 3. Press the **Power button** until the camera **YELLOW LED** turns on. This will take about 1 second.
- 4. **Release the Power button**.
- 5. **Wait** until the **Yellow LED turns off**. This will take about 8-9 seconds.
- 6. **Release the Shutter button**.

The camera is updated with the parameters defined in the "syscfg.txt" file by using exactly the same method as outlined above. Once completed, the "syscfg.txt" file will be deleted from the card's root folder.

## **Using the Nr16Setup.exe program to configure the camera**

The Windows program will automatically configure the camera with the parameters you require. Detailed instructions can be found in the program by clicking the "Help" button. Recent program versions require the camera to first be "prepared" (see Camera Setup, above) and will check the microSD card in the camera and show a warning message if the camera's firmware is outdated. Parameters that were not available in the outdated firmware will be disabled or, with very old firmware, not even be shown.

## **Firmware Update**

Normally, there is no need to update the firmware. You should only update the firmware if you are having problems with the current firmware or the new firmware provides functionalty you require that are not available in your current version.

The latest firmware version can be downloaded from

http://www.rcgroups.com/forums/showpost.php?p=20149719&postcount=4. Updating the firmware is an easy and safe process.

You will normally need an external card reader (not another #16!) in order to update the firmware, but there is a "Backdoor" method which is outlined below. Since all the parameters can be set programmatically using parameters, it is no longer necessary to load different firmware versions for different configurations. The only exception is for the video output format. Because of lack of memory space, different firmware versions exist for AVI and MOV formats. The AVI format produces non-standard .avi files with a 1 second overlapping video sequence between clips. The MOV format produces videos which have a 2-3 second gap between clips.

#### **Firmware Update**

Note: The firmware file will NOT be automatically deleted from the flash card when the camera is turned on. The camera will be UNUSABLE and reload the firmware file every time it is turned on until a card is used that has no firmware file on it. This is the reason that you MUST delete the firmware file, after the update has completed, using an external card reader or the "backdoor" method described below.

- Copy the new firmware file into the camera's flash card root folder. This can be done with the card in the camera connected to the computer as a Removable Drive, or externally in a card reader. Note: All firmware files are named FWMICDVR.bin. The name must **not** be changed.
- Disconnect the camera from the computer and make sure it is turned off.
- Insert the flash card containing the new firmware file into the camera (if not already in the camera).
- Press the **Power button** until the Yellow LED turns on and begins to flash. **Do not keep it pressed any longer**.
- **Release the Power Button**. The Yellow LED will continue to flash very quickly for a second or two and then will remain on for up to 12 seconds. It may also blink a few times. This indicates that the firmware is being written into the camera. **DO NOT PRESS ANY BUTTONS** while the yellow led is flashing!
- When the firmware is fully installed, the Yellow LED will turn off and the camera will shut down.
- \*Remove the card from the camera and insert it into a card reader. You **cannot** use another #16 camera for this, but you **can** use the "Backdoor" method described below.
- Delete the firmware file.
- Remove the card from the card reader and insert it into the camera.
- The camera is now ready for use and has the update firmware loaded.

#### **\*Backdoor Method to delete firmware file**

If an external card reader is not available, you can delete the firmware file from the card as follows:

- Make sure the camera is turned off.
- Remove the card from the camera.
- Turn on the camera.
- Insert the card back into the camera.
- Connect the camera to the PC using a standard USB cable.
- The camera will now be available as a removable disk.
- Delete the FWMICDVR.bin from the disk.
- Unplug the camera from the USB.
- The camera is now ready for use and has the update firmware loaded.

### **Recording using an external power supply**

With this camera, it is possible to charge the battery and record at the same time using a standard external USB 5V DC power supply. The power supply may be mains driven (normal household wall plug), or run off batteries, including the car charger USB plug (optional accessory) and cable supplied with the camera.

External USB power supplies usually only use the +5V and the - (Ground/Earth) wires. The 2 data wires are normally not used. However, some USB power supplies designed for a specific USB device may use different wiring schemes and thus may not work with this camera. To avoid possible problems, always use a generic power supply.

When turned on, the camera checks for an electric signal on the two Data wires. If a signal is found, the camera assumes it is connected to a PC and recording will not be possible - see below "Recording when directly connected to a PC".

For recording video or taking pictures using a standard external power supply connection, the USB power supply can be connected at any time, i.e. before the camera is turned on, before the recording is started, or after the recording has been started.

## **Recording when directly connected to a PC**

With this camera, it is possible to charge the battery and record at the same time while connected to a PC.

In order to record video while the camera is connected to a PC, the video recording must be started **before** the camera is connected to the PC. It is not possible to record if the camera is turned on while connected to a PC. Likewise it is not possible to take pictures while the camera is connected to the PC.

## **Breaking the Rules**

As stated in the introductory, this camera only supports micro SD and micro SDHC Memory cards. These cards are formatted in FAT32, which is the format the camera requires. Microsoft has imposed an artificial limit on the maximum capacity of the FAT32 file system of 32GB even though, theoretically, a limit of 2 Terabytes is possible.

Large capacity micro SDXC (XC=Extended Capacity) cards start with a capacity of 64GB. It is not possible to read these cards with normal SD or SDHC card readers, which includes this camera. SDXC cards can only be read with special SDXC card readers. SDXC cards placed in a normal SD(HC) reader may be recognized by the operating system, but will be found to be unformatted, which is not correct. If formatted using Windows, they will probably be formatted with 16GB total capacity!

SDXC cards will be recognized correctly if used in an SDXC card reader and the file system will be exFAT. The maximum capacity of exFAT is 2 Terabytes.

**If you use the "In-Camera Formatting" to format your SDXC cards, you do so entirely at your own risk**. The Manufacturer takes no responsibility for incorrectly formatted cards and the consequences that may arise (for example destroyed cards). SDXC cards formatted with FAT32 are not supported by Microsoft and you will possibly invalidate your card's guarantee by doing so.

Using In-Camera Formatting it is possible to format SDXC cards in FAT32 Format. Doing so will turn the cards into **out-of-specification SDHC** cards. However, you will have the advantage of much higher card capacities. For example, a 64GB SDXC card formatted with FAT32 will give you about 20 hours of continuous video when recorded with a data rate of 7 Mb/s. After formatting with FAT32 these cards will be recognized by Windows using normal SD(HC) card readers, which includes this camera, to their full capacity. Note that the max. file size of 4GB still applies.

SDXC cards formatted with FAT32 may be converted back to exFAT by using SDFormatter but an SDXC card reader **must** be used.

## **Trouble shooting**

- Q. The camera is not recognized as a removable disk or as a Webcam.
- A. The operating system must be XP or greater. The camera must be connected using a standard USB cable. Confirm that the cable is not defective by attaching another USB device using the same cable. Do not use a USB hub. Try using another USB port. Defective cables are the most common problems when the camera is not correctly recognized by the PC.
- Q. The yellow LED flashes once per second 15 times and then turns off.
- A. There is no micro SD card inserted, the card is not properly inserted, the card is full or the card is defective. The card must be inserted with the gold contacts facing upwards, towards the buttons. There should be a distinct spring action when inserting the last 5 mm and there should be no friction whatsoever.

When the card is pushed 1 mm inside the body the card should latch with a distinctive click.

Never force the card, and never push the card more than max. 1 mm into the camera body. Sometimes the card holder metal frame is not positioned properly in the body and is clearly visible in the card slot. If this is the case, insert the card above (on the button side) of the visible metal frame.

- Q1. After I turn the camera on it immediately turns off (the red LED may also blink 3 times see "LED status indicators").
- Q2. When I press the shutter button to take a picture or make a video, the camera reacts normally, but after about 30 seconds the camera turns off (the red LED may also blink 3 times - see "LED status indicators").
- Q3. When I press the shutter button to take a picture, the red LED is on as normal, but I can also see the yellow LED flashing at the same time. After about 30 seconds the camera turns off (the red LED may also blink 3 times - see "LED status indicators").
- A. This indicates that the SD card is full or data on the SD card is not as expected. Maybe the card was previously used in another device. Format the card and try again. If this fails, try another card.
- Q. The camera does not react. The green LED may be on or off.
- A. The firmware may have entered a continuous loop, or the battery may be discharged.
	- Make sure the battery is fully charged.
	- Use a paper clip or similar object to press the Reset button. This should force the camera to be turned off.
	- Wait 10 seconds.
	- Turn on the camera.
- Q. With or without an inserted card, the yellow LED flashes 5 times fairly quickly (about once every 1/4 second) and then turns off.
- A. This can happen when a firmware file is not updated correctly. The camera will also no longer react to button presses.
	- Remove the card from the camera and use a paper clip or similar instrument to briefly press the reset button. The camera will most probably flash 5 times.
	- Using a card reader or another camera connected as a removable device, copy a known good firmware file (FWMICDVR.bin) to the card.
	- Insert the card into the defective camera. DO NOT turn it on.
	- Briefly press the reset button.
	- The yellow LED should flash quickly for a few seconds while the firmware is updated.
	- Remove the card and, using an external card reader or the "Backdoor" method, delete the firmware file (see Firmware Update).
- Q. Playback is erratic or stutters or the playback colors are psychedelic or the video flashes, has corrupted blocks etc.
- A. Always first copy the video file from the memory card to your hard drive.
	- Your PC or graphics card may not be powerful enough to playback the video stream.
	- You may not have enough memory installed in your PC.
	- Use VLC Media Player. Window Media Player often chokes on underpowered machines.
	- Psychedelic colors may also indicate problems with the CMOS lens module. Make sure the CMOS lens cable is correctly seated and not cracked. The lens cable is very fragile.

## **Getting Help**

This camera is the best supported camera of it's kind. In case of problems or questions your first stop should be a visit to:

http://www.rcgroups.com/forums/showthread.php?t=1556994.

This thread is dedicated to questions related to the #16 camera. The first 5 posts contain links to all the important information, including a list of sources where you can buy this camera. ONLY buy from the sources listed. It is very probable that other sources will offer fake copies. These copies are NOT original and will NOT perform as expected.

This manual was last updated on 5 July 2012